**Stamping Training Course** 

# Advanced Die Engineering – Getting Started

**ESI Stamp Team** 

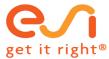

# CONTENTS

| PAM | -STAMP Cold Forming - I                   | 2 |
|-----|-------------------------------------------|---|
| Αŀ  | pout the Course                           | 2 |
| Ex  | ramples Used in the Training              | 2 |
| Co  | ontent                                    | 5 |
|     | 00-Jump-Start                             | 5 |
|     | 01-Getting Started                        | 5 |
|     | 02-Graphic User Interface                 | 5 |
|     | 03-Tools                                  | 5 |
|     | 04-Blank                                  | 6 |
|     | 05-Material and System of Units           | 6 |
|     | 06-Draw Beads                             | 6 |
|     | 07-Process Setup                          | 6 |
|     | 08-Solution                               | 6 |
|     | 09-Gap Controlled Simulation              | 7 |
|     | 10-Setup Step by Step                     | 7 |
|     | 11-Main Curvature Analysis                | 7 |
|     | 12-Post-Processing                        | 7 |
|     | 13-Iterations                             | 7 |
|     | 14-Compensation                           | 8 |
|     | 15-Objects and Attributes                 | 8 |
|     | 16-Toolkit – Macros                       | 8 |
|     | 17-Front Hood Reinforcement – Die Starter | 8 |
|     | 18-How-To and Checklist                   | 8 |
|     | 19-Utillities                             | 8 |
|     | 20 Front Hood Reinforcement               | 8 |

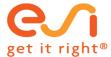

## PAM-STAMP COLD FORMING - I

#### **ABOUT THE COURSE**

- Students work from the beginning of the course with the software
- The course proceeds in digestible milestones
- Students learn all necessary working techniques step by step
- · Working techniques will be explained by the instructor
- Working techniques are documented with 82 videos (17 die face design)
- Students practice working techniques interactively
- To work interactively, each student does have two screens if number if participants allows
  - One screen to play the videos with start and stop option, following the individual pace, and to see the screen of the instructor via gotoM
  - One screen to exercise the content of the video with the software
  - Videos can be played on any device
- Several examples are treated
- A complete example is exercised, from early feasibility to validation for tryout, springback and compensation, including draw bead and blank shape optimization
- Students take the complete course with all videos home and can repeat any part of the course at any time

#### **EXAMPLES USED IN THE TRAINING**

Front Hood Reinforcement - FHR

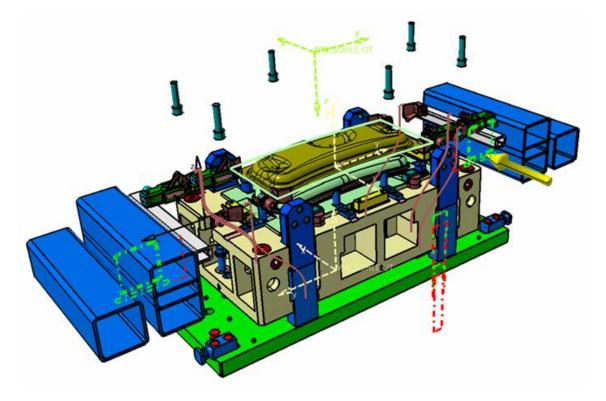

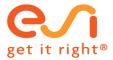

• Door inner with tailored blank

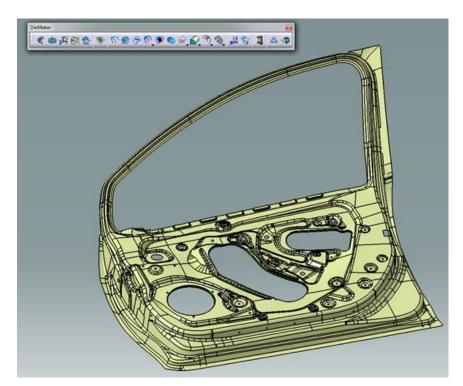

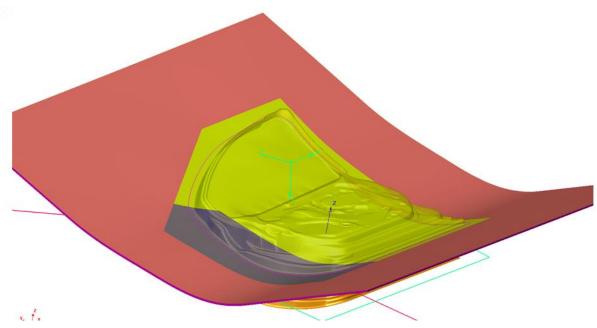

Hood frame with following operations

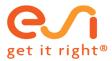

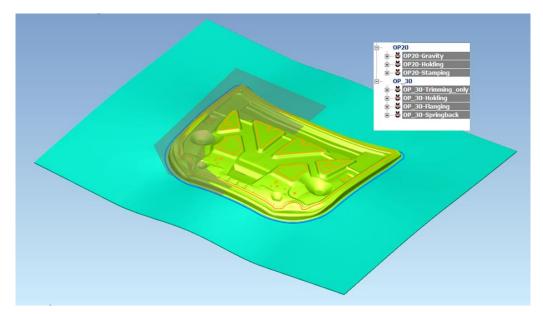

# Hot forming sample

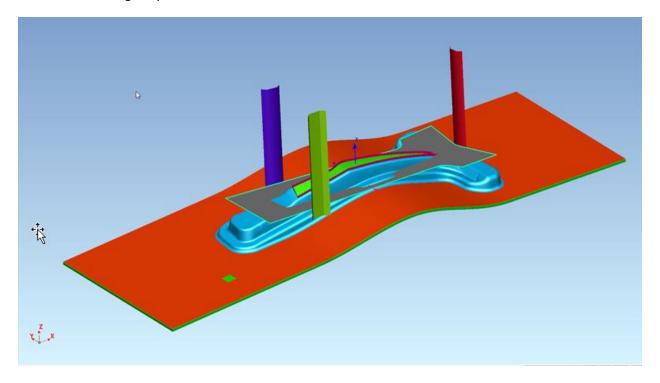

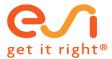

#### CONTENT

#### 00-JUMP-START

- Generate die faces for several parts with the die starter, process a simulation and review results
  - o Fender
  - o Hood frame
  - Floor panel
  - o Front hood reinforcement

#### 01-GETTING STARTED

- Graphic user interface
  - Mouse and views
  - Keyboard shortcuts
- Display and select
- Get information
- Change colors of objects
- Check
- Toolbars
- Objects and attributes
- System of units
- Tool mesh check and cleanup
- Measure distance between tools / objects
- Cut model views
- 6 steps to set up a simulation
- Data check, simulation
- How to and checklist

#### 02-GRAPHIC USER INTERFACE

• Extension of getting started – GUI – for the interested student

#### 03-TOOLS

#### **TOOLS**

- Building tools based on die face design automatic
- Building tools with the tools editor step by step
  - o Operation
  - o Frame
  - Objects
  - o Contents of objects
  - Build tools

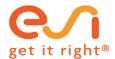

- Advanced example with two operations and flanging
- · Tailored welded blank with straight weld lines
  - Curved weld lines in the next chapter

#### HOW TO GET THE TOOLS MESH RIGHT

- Background of tools meshing how to get the best possible results
  - o For the interested student to read

#### 04-BLANK

#### **BLANK**

- Building the blank from an outline
- How to build tailored welded blanks with straight weld lines and tool step lines
- How to build tailored welded blanks with curved weld lines and tool step lines including setting up of the complete project

#### HOW TO GET THE BLANK MESH RIGHT

- Background of blank meshing how to get the best possible results
  - o For the interested student to read

#### 05-MATERIAL AND SYSTEM OF UNITS

- Definition of material and system of units
- Commonly used unit systems
- Material database
- Yield criterion and hardening
- Properties for blank definition

#### 06-DRAW BEADS

Management if draw beads

#### **07-PROCESS SETUP**

- Running macros to set up the process
- Management of the attribute tree

#### 08-SOLUTION

#### SOLUTION - POST-PROCESSING

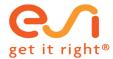

- Run a simulation
- Configuration of solver host files
- Solve
- Solver messages
- How to check results during solution
- What to check during simulation
- Trouble-shooting

#### **DEFINITION OF SOLVER HOSTS**

Details on solver hosts

#### 09-GAP CONTROLLED SIMULATION

- An example is set up gap controlled
- The advantage of doing things gap controlled is explained
- Specific on gap controlled analysis (no blankholder force, defined gap between die and blankholder, coupled kinematic)
- The press force is determined

#### 10-SETUP STEP BY STEP

- The setup of a simulation from scratch, step by step, without the help of any wizards to create faster tools, is explained
- This to understand in depth what is going on and how the system works
- This part is optional

#### 11-MAIN CURVATURE ANALYSIS

- How to find problems in a die design faster, without simulating all the blank
- Part compensation based on validated tools

#### 12-POST-PROCESSING

• Details and capabilities

#### 13-ITERATIONS

How to get a green part

- Blank shape
- Draw beads
- Switch to validation including trimming and springback

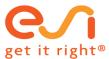

#### 14-COMPENSATION

Spring back and compensation

### 15-OBJECTS AND ATTRIBUTES

More on objects and attributes – for the interested student

#### 16-TOOLKIT - MACROS

How to program your own automated process setup

#### 17-FRONT HOOD REINFORCEMENT - DIE STARTER

- How to design tools using the die starter
- How to use many draw bead sections

#### 18-HOW-TO AND CHECKLIST

All the questions that come with getting started – and answers – in a document

#### 19-UTILLITIES

• Delete all files that are not needed, in the working directory and hierarchical

#### 20 FRONT HOOD REINFORCEMENT

#### **CAD CLEAN**

• Topology check and cleanup

#### DIE FACE DESIGN

- Step by step from part to export for simulation
- On demand course

#### SETUP AND RUN BASED ON DIE FACE DESIGN

Automatic set up